## UONET +

## Treść

Podstawowe informacje na temat dziennika elektronicznego UONET +

## Link do UONET + <https://uonetplus.vulcan.net.pl/powiatgorlicki>

- [Instrukcja logowania do UONet + dla rodziców](https://www.vulcan.edu.pl/instrukcja.php) (W miejscu do wstawienia adresu dziennika elektronicznego proszę skopiować następujący tekst: https://uonetplus.vulcan.net.pl/powiatgorlicki/?logout=true).
- [Drukowanie świadectw w e-dzienniku UONET+](https://www.vulcan.edu.pl/strona/drukowanie-swiadectw-w-uonet-639?smclient=77a623b8-a27e-41e3-8f5b-b613a13e4460&utm_source=salesmanago&utm_medium=mailing&utm_campaign=default)
- [Szablony świadectw.](http://www.vulcan.edu.pl/szablony-swiadectw)
- [Jak opisać przedmioty w dzienniku oddziału, aby prawidłowo przeniosły się na arkusze ocen i świadectwa uczniów?](http://www.bazawiedzy.vulcan.edu.pl/bazawiedzy.php/show/6)
- [Jak wprowadzić oceny roczne z przedmiotu religia/etyka, aby pojawiły się we właściwym miejscu na arkuszach ocen i](http://www.bazawiedzy.vulcan.edu.pl/bazawiedzy.php/show/26) [świadectwach uczniów?](http://www.bazawiedzy.vulcan.edu.pl/bazawiedzy.php/show/26)

Czym jest UONET+?

Uczniowie Optivum NET+ (UONET+) to nowoczesny system uczniowski obejmujący przede wszystkim e-dziennik (również mobilny na [Windowsa](http://www.vulcan.edu.pl/strona.php/222_aplikacja_na_windowsa.html) i [Androida](http://www.vulcan.edu.pl/strona.php/223_aplikacja_na_androida.html)) oraz witrynę dla rodziców i uczniów.

Wymagania techniczne:

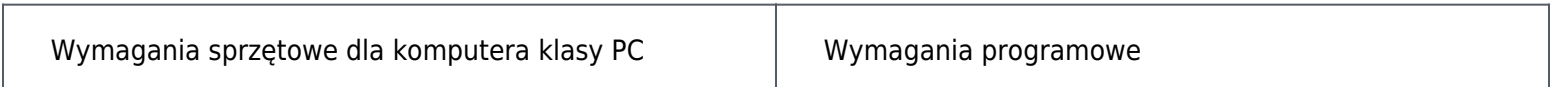

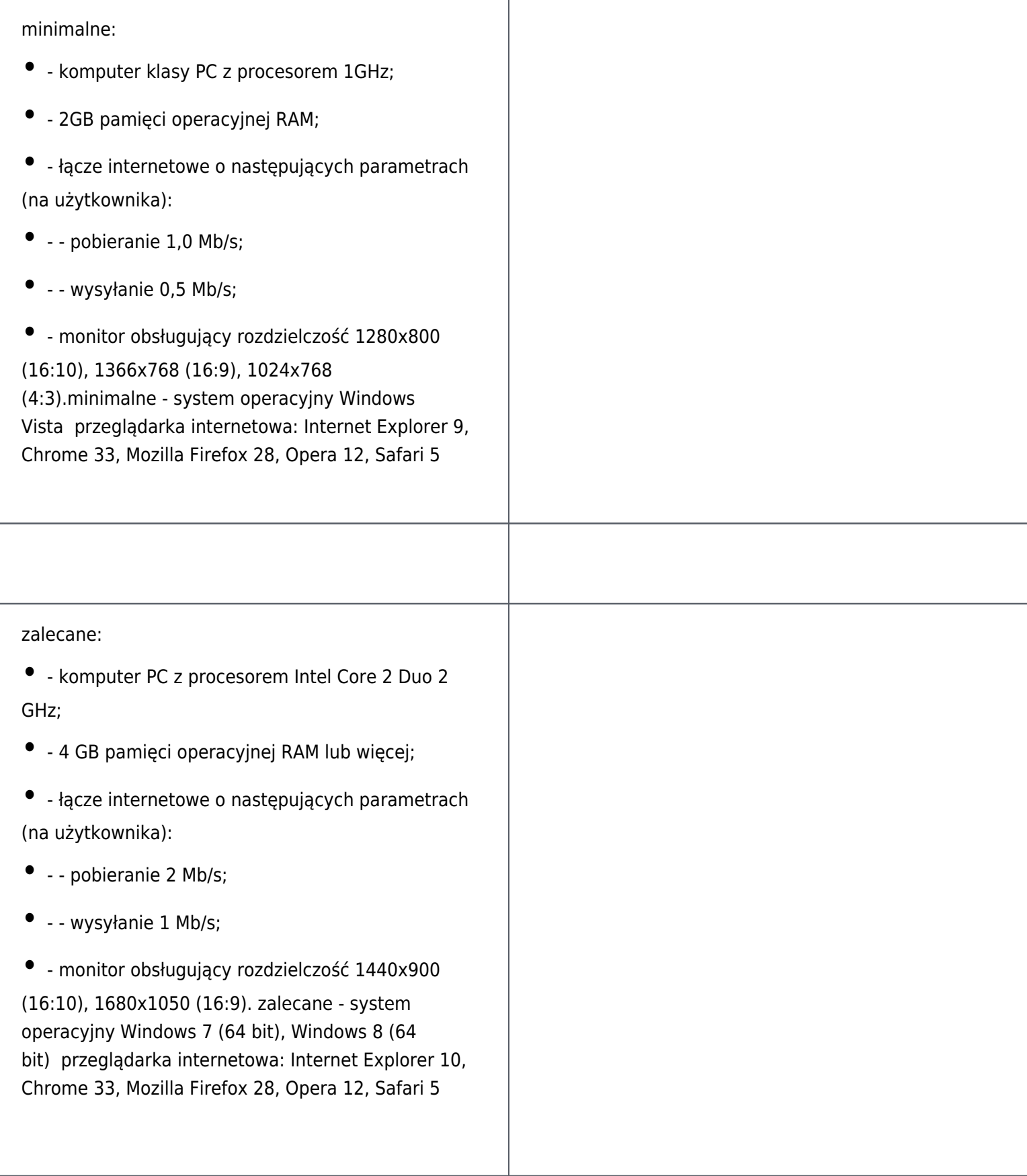

Dodatkowe informacje:

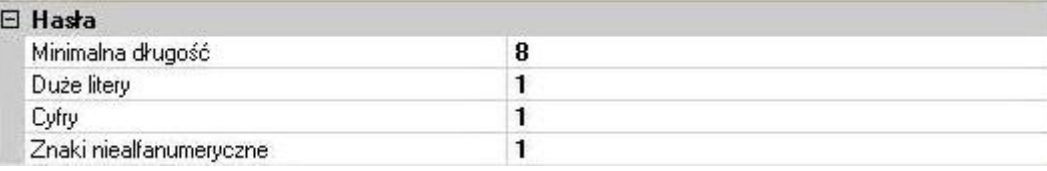

Znaki alfanumeryczne to nic innego jak TYLKO litery i cyfry. Znaki niealfanumeryczne to: kropki, podkreślenia, myślnik itp.

Przewiń do początku